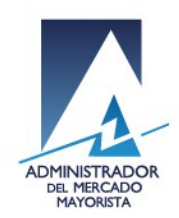

# Manual para nueva aplicación de Costos Variables

V.1.0

www.amm.org.gt

1 / 9

24 avenida 15-40 Zona 10, Ciudad de Guatemala PBX: (502) 2327-3900 / (502) 2205-2300

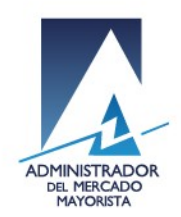

# Componentes de la aplicación

La aplicación contiene las siguientes funcionalidades:

- Declaración de una nueva fórmula de integración de costos variables.
- Declaración de fórmula de integración de costos variables a cargas parciales (si aplica).
- Declaración de época de zafra (si aplica).
- Declaración semanal con la misma fórmula.
- Declaración semanal con fórmula de zafra y no zafra (si aplica).

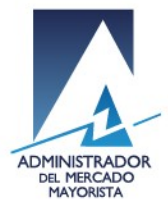

# Declaración de una nueva fórmula

#### Ingresar a la opción **Fórmulas de integración de costos variables**

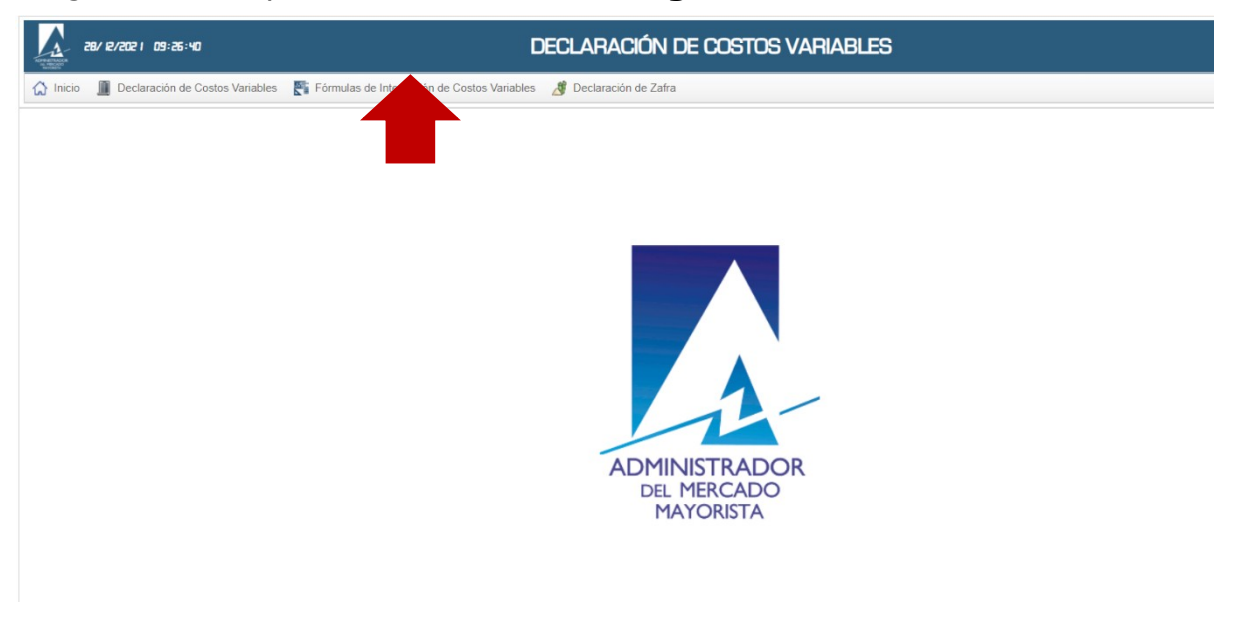

#### Seleccionar Agente y Bloque:

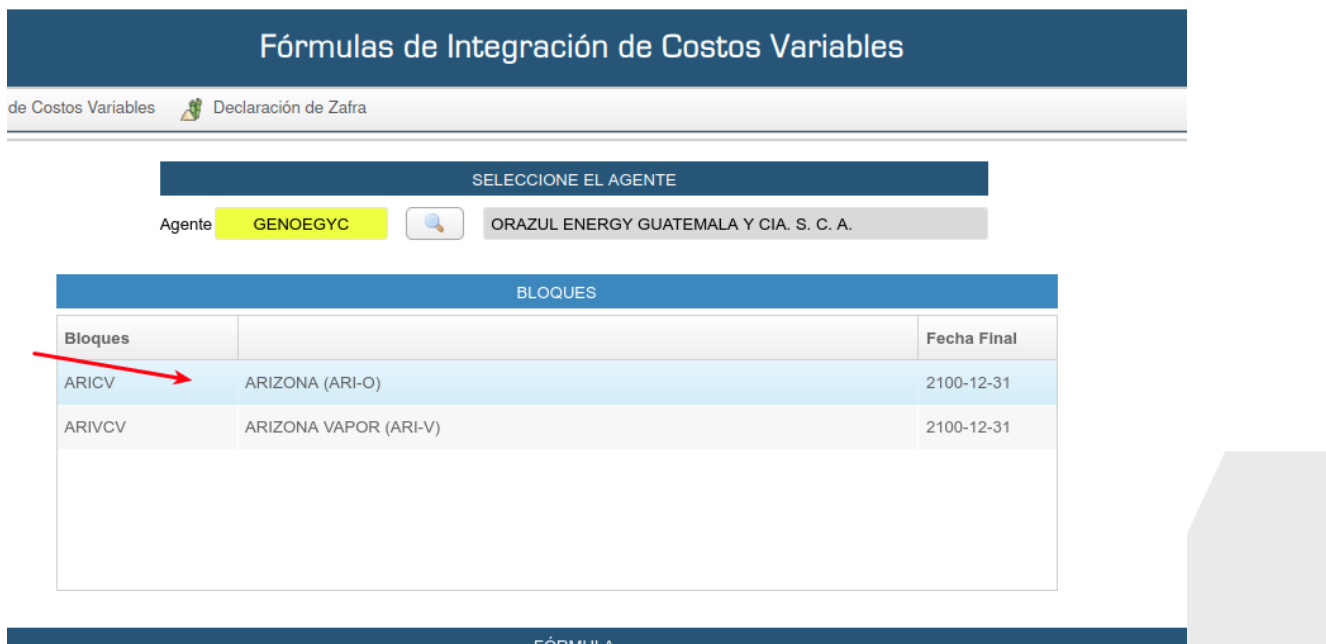

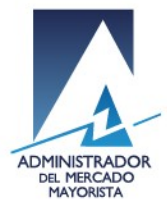

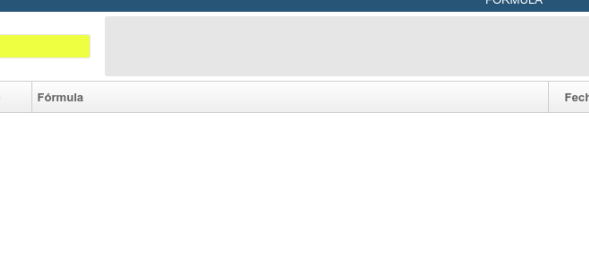

Seleccionar la opción **Crear Fórmula**

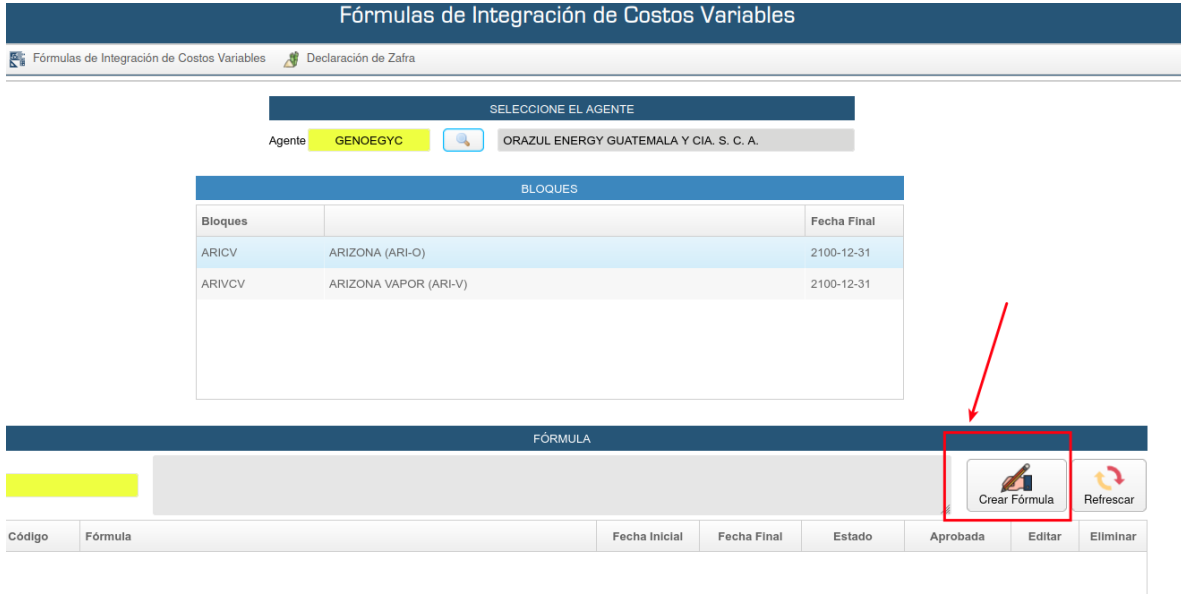

La fórmula puede ser creada manualmente o ingresada por medio de un archivo de Excel. (Descargar plantilla previamente).

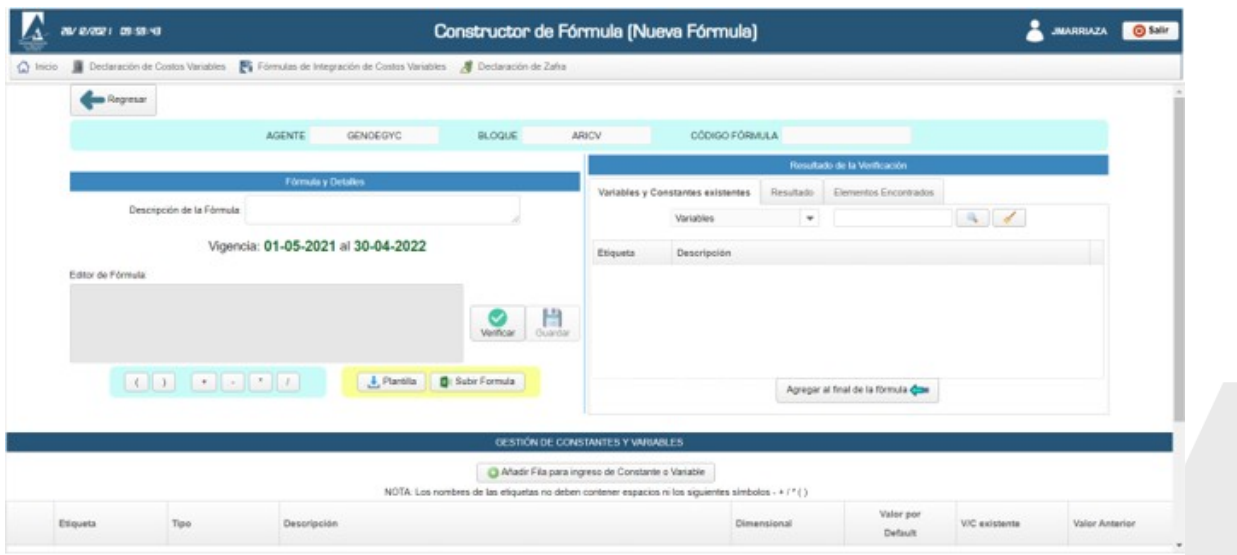

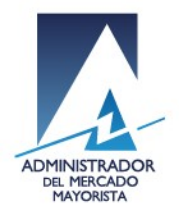

**Nota**: Favor tener en cuenta que, para ingresar la fórmula, los nombres de las variables no deben incluir operadores aritméticos (+, -, \*, /) ya que la aplicación los interpretará como tales y no como parte del nombre. (e.g. el nombre "Transporte-Marítimo" provocará un error en el cálculo de la fórmula, ya que la aplicación reconocerá el " **-** " como una resta y no como parte del nombre de las variables)

Para crear manualmente la fórmula, se debe pulsar el botón de **Añadir fila para ingreso de constante o variable** y en cada fila ingresar la variable deseada junto con el valor.

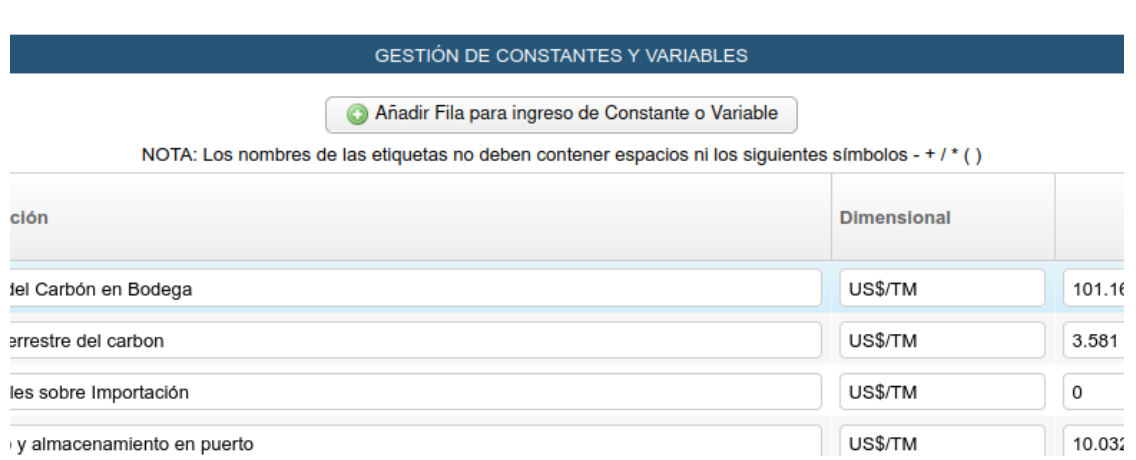

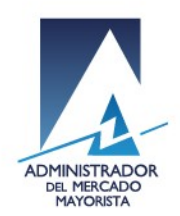

Alternativamente, puede ingresarse la fórmula a través de una plantilla Excel descargable, llenando los valores solicitados.

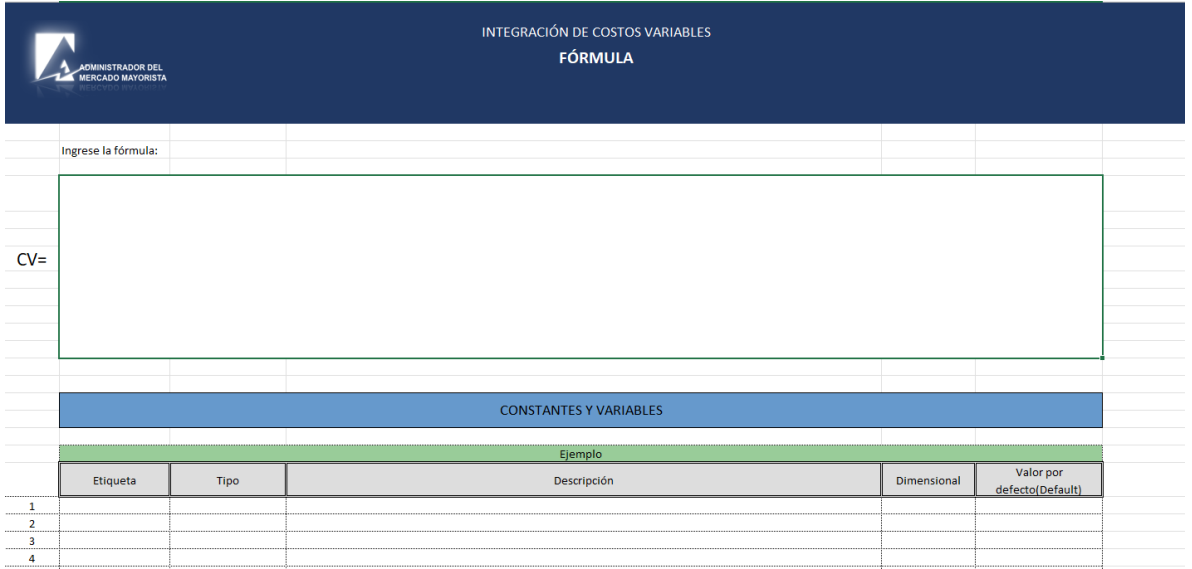

Es posible verificar la fórmula declarada y el valor resultante previo a presionar el botón de **GUARDAR**, que finaliza el proceso de creación de fórmula.

En este módulo es necesario indicar que para las centrales que cuenten con cargas parciales contarán con sus valores para cada uno de los rangos.

Del mismo modo, las centrales habilitadas para tener fórmula de zafra y no zafra contarán con una opción para indicar si la fórmula pertenece a época de zafra o de no zafra.

**Una vez ingresada la fórmula, la misma será verificada y aprobada o rechazada por el AMM.**

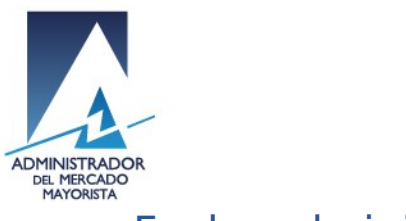

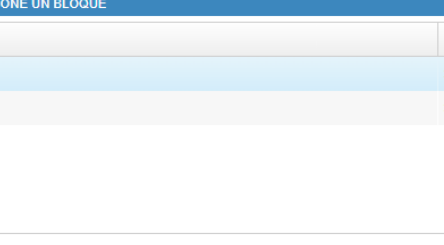

## Fechas de inicio y fin de zafra

Si aplica, el Agente debe ingresar su fecha de inicio y fin de zafra en el apartado **Declaración de Zafra** (Menú en la parte superior)**.**

Una vez dentro, seleccionar las fechas tentativas.

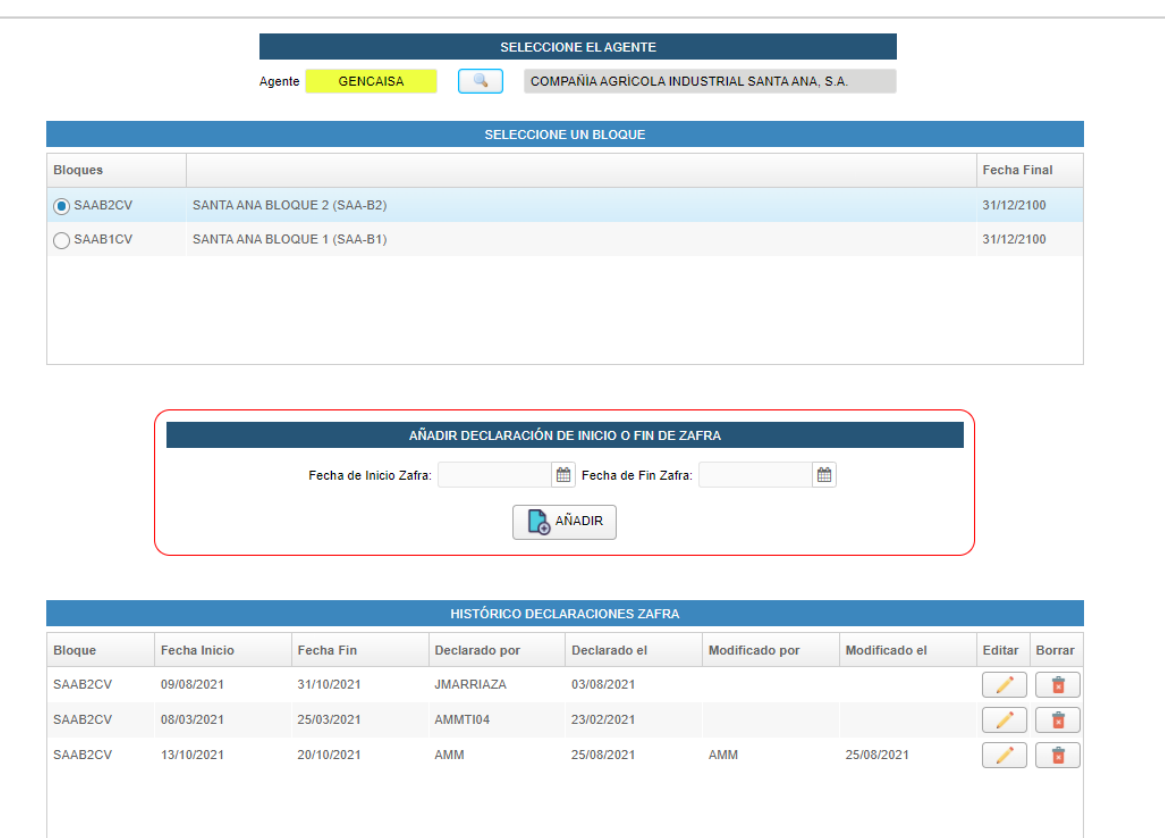

**Nota:** Las fechas ingresadas en este apartado pueden ser tentativas y pueden ser modificadas dentro de los plazos de la programación semanal.

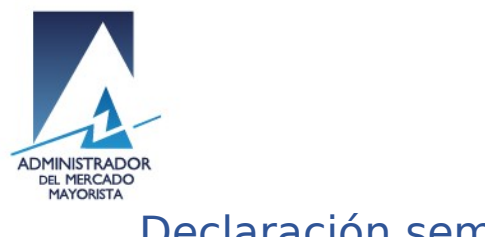

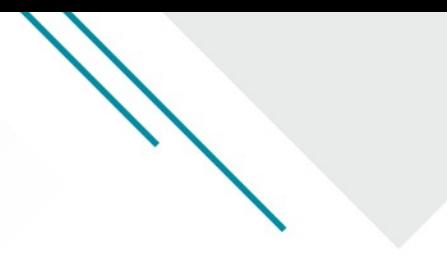

### Declaración semanal

Para realizar la declaración semanal, ingresar al apartado **Declaración de Costos Variables,** luego se muestra el siguiente buscador:

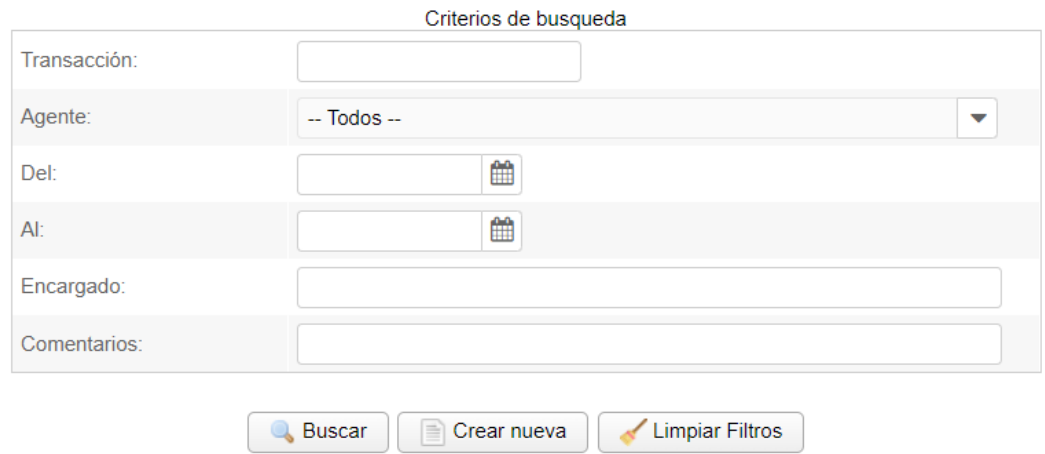

En el cual es posible crear una nueva planilla, mediante el botón **Crear Nueva**.

Una vez dentro de esa opción, es posible ingresar una nueva planilla.

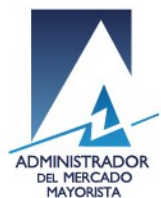

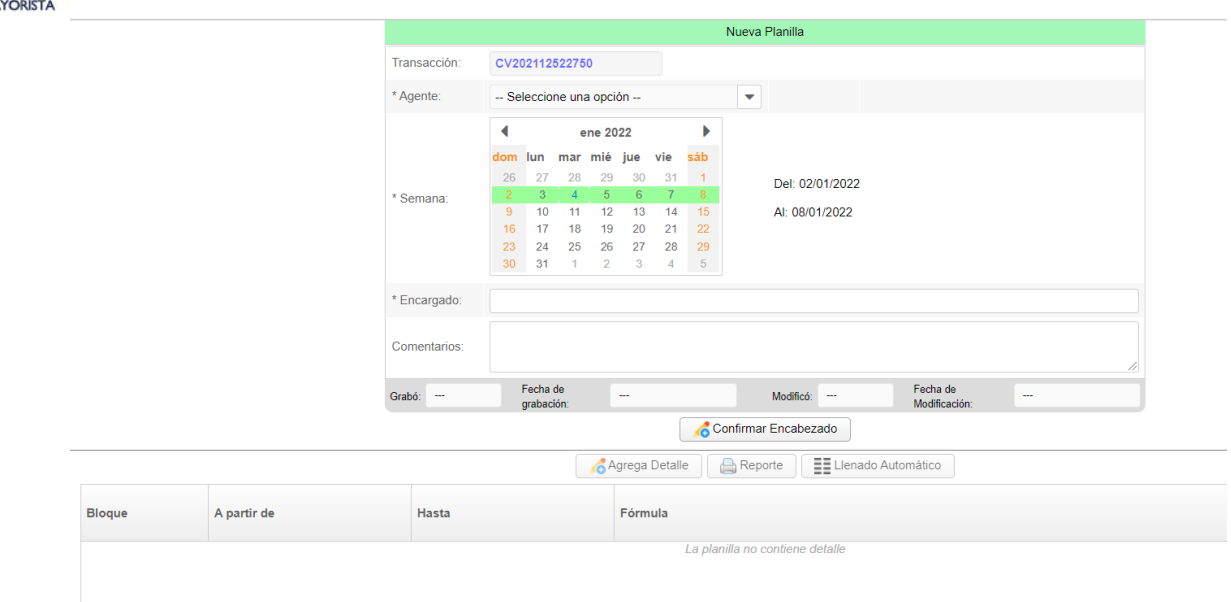

**Nota:** Es posible declarar diferentes valores para diferentes días la semana y cambiar de fórmula en caso aplique (fechas de zafra y no zafra o cambio de año estacional). Para que la planilla sea aceptada, debe contener la declaración para los 7 días de la semana a declarar.